## Plan

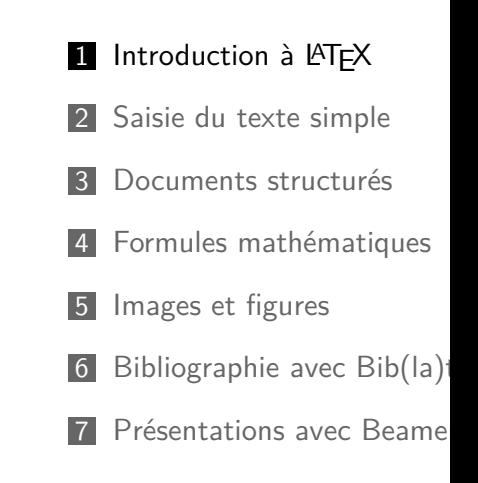

# Découvrir LATEX

<span id="page-0-0"></span>François Gannaz <francois.gannaz@silecs.info>

Silecs — URFIST

p. **3**

p. **1**

# Q[u'est-ce que L](#page-11-0)ATEX ?

- ▶ Pas un traitement de texte (très différent de Word).
- ▶ Pas WYSIWYG. *What You See Is What You Get*
- ▶ LATEX est la référence pour les documents scientifiques. Mais il n'est pas réservé aux formules mathématiques.
- ▶ C'est un langage qui se convertit en PDF

*\[* \int\_a^b \dfrac{\alpha(x)}{\sin(x)} dx *\]*

$$
\int_{a}^{b} \frac{\alpha(x)}{\sin(x)} dx
$$

# Pourquoi utiliser LATEX

- $\blacktriangleright$  La qualité du document Typographie, césures, lig
- $\blacktriangleright$  La rapidité et la puissance
- $\blacktriangleright$  L'efficacité pour travaille
- $\blacktriangleright$  L'intégration aux outils de
- $\triangleright$  LAT<sub>E</sub>X est le standard impose Beaucoup de revues de r

L'inconvénient est qu'il faut p

# LyX : intermédiaire entre LATEX et Word

#### LyX :

- ▶ logiciel libre, http://www.lyx.org/
- ▶ permet d'écrire en WISIWYG, sans taper de commande ;
- ▶ permet d'écrire en LATEX pour la finition;
- ▶ produit du PDF.

Prêt à l'emploi :

- ▶ [s'installe fac](sharelatex.com)ilement sous Windows et Linux, voir OSX ;
- ▶ [livré avec](overleaf.com) [JabRef pour gérer la bibl](http://www.miktex.org/)iographie.

Si LAT<sub>F</sub>X ne vous séduit pas, essayez LyX!

p. **7**

# Éditeurs

Notepad peut suffire, mais ce n'est pas confortable !

Tous ces éditeurs sont libres et gratuits :

**Texmaker** Recommandé pour toutes les plates-formes. http://www.xm1math.net/texmaker/

TexStudio Variante de Texmaker, plus technique.

- TexnicXenter (Windows uniquement) Riche en fonctionnalités, mais l'intégration du PDF est difficile.
	- TeXworks Simple, mais ni liste des symboles ni complétion. Installé par défaut avec MiXTeX.
- emacs, vim Pour ceux qui maîtrisent déjà ces éditeurs.

# Installation de LATFX

Il faut installer une distributic

- Windows  $\triangleright$  MikTeX (la  $http://www$ **Installation**  $\triangleright$  TeX Live (  $http://ww$ 
	- Linux  $\rightarrow$  TeX Live (standard Monde Unit  $Debian/Ub$
- Mac OSX  $\rightarrow$  MacTeX (c http://ww

Une distribution complète (in extensions) pèse entre 1 et 2

# En ligne

Services gratuits (freemium)

- $\blacktriangleright$  sharelatex.com (logicie
- $\blacktriangleright$  overleaf.com (mode quasi-

## Pratique

- + Pas d'installation
- $+$  Accessible partout sur le
- $+$  Facile de partager un do

## Mais…

- − Moins de contrôle (à lon
- *−* Options payantes

# <span id="page-2-0"></span>Documentation La documentation librement disponible est prolifique. La source centrale des docs et extensions est ctan.org. Une sélection en français : ▶ Apprends LATFX!  $\triangleright$  Une pas si courte introduction à LAT<sub>F</sub>X Pour une liste exhaustive des commandes (hors extensions) : ▶ LA[TEX: Structu](#page-0-0)red documents for TEX [Chaque extension \(](#page-2-0)*package*) a sa prop[re docume](ctan.org)ntation.

http://silecs.info/formations/latex/

p. **11**

p. **9**

# Premier exemple minimal

Un fichier first.tex très sir

*% Déclare le type de document, avec ici des [options]* \documentclass[a4paper]

*% Charge une extension* \usepackage{geometry} %

 $%$  Ici commence le conte **\begin**{document} Mon premier document en **\end**{document}

Ce fichier se compile en un P

D[u source au PDF](#page-9-0)

## **Compilation**

LATEX convertit du texte en un fichier PDF.

Cela se fait par la commande : pdflatex document.tex =*⇒ création de* document.pdf

## **Intégration dans Texmaker**

- $\blacktriangleright$  | F1 | permet de compiler et visualiser le résultat.
- $\triangleright$   $\vert$  Ctrl-Espace  $\vert$  permet de basculer du PDF au code source.

[Tous ces documents et ce](#page-3-0)ux de la formation sont en ligne :

2 Saisie du texte simple Principes du document  $\blacksquare$  Document en texte simp

Plan

**Environnements** 

1 Introduction à LATEX

3 Documents structurés

4 Formules mathématiques

- 5 Images et figures
- 6 Bibliographie avec Bib $(\text{la})^T$
- 7 Présentations avec Beame

Pièges et surprises pour débutants

#### **Le texte**

- ▶ Espaces généralement non signifiants.
- ▶ Attention à l'encodage (le jeu de caractères) ! Dans TeXMaker, UTF-8 par défaut (en bas à droite).
- ▶ Certains caractères sont spéciaux. Par exemple, % et \, mais aussi & \_ ^ {}\$ # ~

#### **La compilation**

- ▶ En cas d'erreur, la compilation échoue.
- ▶ Il faut parfois plusieurs compilations. Pour les index, tables de matières, références internes, etc.
- ▶ Il faut parfois supprimer les fichiers intermédiaires.

p. **15**

## <span id="page-3-0"></span>Un soupcon de jargon LATEX

commande \LaTeX est une commande (sans argument).

- argument \usepackage{lmodern} exécute la commande usepackage avec l'unique argument lmodern. Les accolades servent à délimiter un groupe.
	- option Une commande peut avoir des arguments optionnels marqués entre crochets et séparés par des virgules.

**\usepackage**[english,francais]{babel}

environnement Les commandes \begin et \end permettent de définir un environnement et son contenu.

**\begin**{center} Contenu. **\end**{center}

préambule C'est la partie située avant l'environnement *document* (avant \begin{document}).

#### Exemple un peu enrichi

- ▶ Le support de l'UTF-8 (caractères accentués).
- ▶ Les règles de typographie française.
- ▶ Un choix explicite de police de caractères.

**\documentclass**{article} *% article, report ou book*

*% encodage et caractères accentués* **\usepackage**[utf8]{inputenc} **\usepackage**[T1]{fontenc} *% choix d'une police (lmodern, fourier, etc)* **\usepackage**{lmodern}

**\usepackage**[francais]{babel} *% typographie francaise* **\usepackage**[a4paper]{geometry} *% mise en page A4*

**\begin**{document} . . . **\end**{document}

p. **16**

#### Saisie du texte simple

- ▶ Il suffit de taper son texte, sauf pour quelques caractères spéciaux.
- ▶ Les paragraphes sont délimités par une ligne vide (ou plusieurs lignes).
- $\triangleright$  On peut forcer un retour à la ligne avec  $\setminus \setminus$  (ne pas en abuser).
- ▶ Les caractères accentués peuvent être construits avec LATEX :

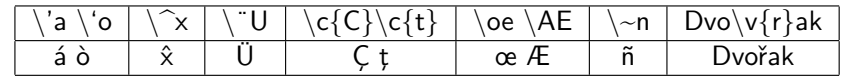

## Mise en forme (italique, etc)

- ▶ Pour mettre en valeur du texte, utiliser **\emph**{texte} En général, cela met le texte en italique.
- <span id="page-4-0"></span>▶ Pour changer l'apparence d'un passage :
	- \textrm{} romain
	- \textsf{} sans empattement *(Sans-serif Font)*
	- \texttt{} chasse fixe *(Tele Type)*
	- \textbf{} **gras**
	- \textit{} *italique*
	- [\textsl{}](#page-0-0) *penché*
	- \textsc{} Petites capitales *(Small Caps)*
- ▶ [Certains comm](#page-2-0)andes de *babel* sont utiles :

**\og** [François](#page-4-0) 1**\ier \fg\\** When Mess is the second weapons the weakening weapons the second weapons of  $\mathbb{R}^m$  we have the second  $\mathbb{R}^m$  and  $\mathbb{R}^m$  and  $\mathbb{R}^m$  and  $\mathbb{R}^m$  and  $\mathbb{R}^m$  and  $\mathbb{R}^m$  and  $\mathbb{R}^m$  and  $\mathbb{R}^m$ 

M me Michu

#### Environnements

Pour un texte court : **\emph**{texte}

#### Pour un texte long :

La traduction proposée est **\begin**{quote} Le texte original dit quate mais maintes raisons invite à penser que, dans la bouch d'Astérion, ce nombre veut infini. **\end**{quote}

p. **19**

p. **17**

#### Li[stes](#page-9-0)

#### [Il existe trois types de lis](#page-11-0)tes (exemple avec une liste à puces) :

```
\begin{itemize}
\item liste à puces,
\item liste numérotée,
\item liste -- dictionnaire.
\end{itemize}
```
liste numérotée, **\item**[description]

**\end**{description}

liste -- dictionnaire.

- $\blacktriangleright$  liste à puces,
- ▶ liste numérotée,
- $\blacktriangleright$  liste dictionnaire.

Leurs environnements sont (exemple avec une liste-dictionnaire) : **\begin**{description} **\item**[itemize] liste à puces, **\item**[enumerate] itemize liste à puces, enumerate liste

numérotée, description liste – dictionnaire. Plan

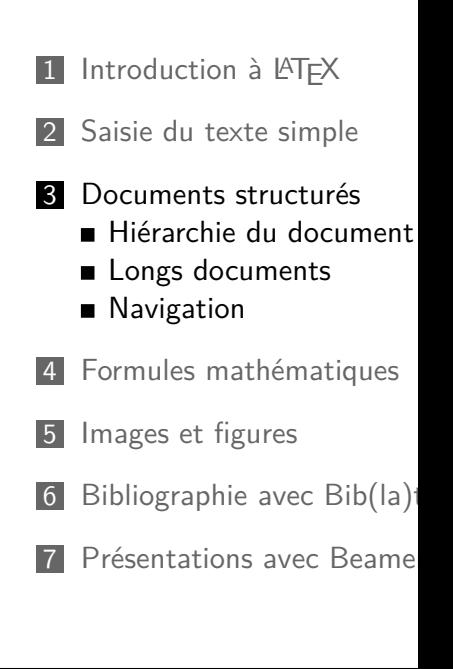

#### Attributs du document et page de titre

Ces commandes se placent dans le préambule ou dans le document :

**\title**{L'idiot} **\author**{Féodor Dostoïevski} **\date**{Printemps 1869}

Pour afficher ces données, il faut ensuite ajouter dans le document :

#### **\maketitle**

Éventuellement, ajouter un résumé dans le document avec :

**\begin**{abstract} Ceci résume mon article. **\end**{abstract}

p. **23**

<span id="page-5-0"></span>Table des matières

Elle est insérée quand on écrit la commande :

**\tableofcontents**

Il faut 2 compilations pour mettre à jour la TdM.

Si l'extension *hyperref* est chargée, les entrées de la TdM seront des liens.

**\usepackage**{hyperref} **\hypersetup**{

linkcolor=purple *% color of links* }

colorlinks=true, *% color instead of frame*

Le titre d'un bloc peut être différent (abrégé) dans la TdM.

**\subsection**[Struct]{Documents structurés}

#### Structure du document

La hiérarchie d'un document *article* est la suivante :

**\part**{Titre de partie} *%\chapter{Pour report et book seulement}* **\section**{Titre de section} **\subsection**{Titre de sous-section} **\subsubsection**{Titre de sous-sous-section} **\paragraph**{Titre de paragraphe} **\subparagraph**{Titre de sous-paragraphe}

Chaque niveau est numéroté, sauf si on ajoute "\*" :

**\section\***{Introduction (non numérotée)}

Inclusion de fichiers via input Compiler une thèse de 200 pages peut être long…

On préfère produire un PDF partiel.

#### **Inclusion de fichiers**

▶ Pour inclure un fichier partie-01.tex :

**\input**{partie-01}

▶ Pour ne pas l'inclure, il suffit de commenter la ligne !

#### **Inconvénients**

- ▶ Les renvois de page et autres références vont renvoyer des avertissements d'erreur.
- ▶ La table des matières, l'index, la bibliographie seront faussés.

#### <span id="page-6-0"></span>p. **25** Inclusion de fichiers via include \include{} est la méthode recommandée. . . . *% N'affiche que la partie 3* **\includeonly**{partie-03} *% ou {partie-02,partie-03}* **\begin**{document} **\include**{partie-01} **[\include](#page-0-0)**{partie-02} **\include**{partie-03} [. . .](#page-2-0) **\end**[{document}](#page-4-0) [Seul le fichier](#page-6-0) partie-03.tex est inclus, les autres include [chargent](#page-7-0) seulement les références. Références internes **label** Créer une étiquette à laquelle Rien n'est affiché. **pageref ref** Par exemple, le numéro de se

p. **27**

#### In[dex](#page-9-0)

[Pour un index formé d'u](#page-11-0)ne liste de mots avec renvois aux passages concernés :

```
\documentclass{report}
\usepackage{makeidx} % extension nécessaire
\makeindex % dans le préambule
\begin{document}
 Du Guépéou au FSB
  \index{Guépéou} % ajoute le mot à l'index
  %\appendix % décommenter pour créer une annexe
```

```
\printindex % affiche l'index
\end{document}
```
Compiler :  $|F2|$  latex +  $|F12|$  makeindex +  $|F1|$  latex&pdf

 $\label{def:sec:firstlabel}$ Afficher le numéro de page de Voir le paragraphe en p Afficher le numéro de l'objet D'après le théorème~**\ref**{thm:riemmann}, **\dots**

## Plan

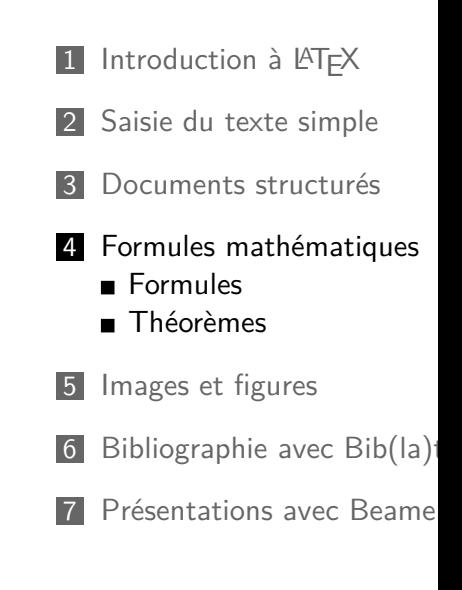

Les modes mathématiques **Exemple**

> Le nombre d'or est désigné par la lettre *\$*\Phi*\$*. Il vaut *\$*\frac{1 + \sqrt{5}}{2}*\$*, car *\$*\Phi*\$* et *\$*-\frac{1}{\Phi}*\$* sont les solutions de l'équation :  $\sqrt{x} = x^2 - 1 \sqrt{1}$

Le nombre d'or est désigné par la lettre Φ. Ⅱ vaut  $\frac{1+\sqrt{5}}{2}$  $\frac{1}{2} \sqrt{2}$ , car  $\Phi$  et *−* 1  $\frac{1}{\Phi}$  sont les solutions de l'équation :

 $x = x^2 - 1$ 

#### **Deux modes mathématiques**

en ligne Avec \$…\$ ou \(…\) ou l'environnement *math*. pleine ligne Avec \[…\] ou les environnements *displaymath* et *equation\** (extension *amsmath*).

p. **31**

#### <span id="page-7-0"></span>Commandes **LATEX** mathématiques **Juxtaposition**

 $\sin(x)$  \neq sin(x)  $\oint$ 

 $\sin(x) \neq \sin(x)$ 

#### **Commandes à paramètres**

*\$*\sqrt{2} + \frac{1}{\phi+2}*\$ √*

$$
\sqrt{2}+\tfrac{1}{\phi+2}
$$

*xiy<sup>i</sup>−*<sup>1</sup> + *e k a k*+1

Chaque paramètre est entre accolades.

#### **Indices et exposants**

 $x_i$  i y {i-1} + e<sup>2</sup>k a<sup>2</sup>{k+1}*\$* 

Les accolades sont facultatives pour un élément non-composé.

#### Les symboles

Un bref aperçu de symboles courants :

- ▶ Lettres romaines : police différente du texte, *a − b* et a-b.
- ▶ Lettres grecques :

*\$*\alpha\dots\Omega*\$*

*α . . .* Ω

▶ Une immense collection de symboles

*\$*\forall \varepsilon \in \mathbb{R} \cap \mathscr{C}'*\$ <sup>∀</sup><sup>ε</sup> <sup>∈</sup>* <sup>R</sup> *<sup>∩</sup> <sup>C</sup> ′*

Il existe plusieurs paquets de symboles, en particulier *amssymb*. "The comprehensive LATEX symbol list" les recense en 100 pages.

Texmaker permet d'en découvrir (ou retrouver) une partie.

p. **32**

#### Composition des formules mathématiques

Les caractères  $\hat{ }$  et  $\hat{ }$  ne servent pas que pour les exposants et indices.

*\[* S\_n = \sum\_{k=1}^n u\_k *\] <sup>S</sup><sup>n</sup>* <sup>=</sup>  $\sum_{k=1}^{n} u_k$ *k*=1

Dans le mode en-ligne, l'affichage compact déplace les bornes :

*\(* S\_n = \sum\_{k=1}^n u\_k *\) <sup>S</sup><sup>n</sup>* <sup>=</sup>  $\sum_{k=1}^n u_k$ 

Les symboles \prod (produit), \int (intégrale), \bigcup (union), etc, se comportent comme \sum.

# p. **33** Théorèmes : déclaration L'extension *amsthm* permet de créer des environnements de 3 types. **\theoremstyle**{plain} **\newtheorem**{theo}{Théorème}

<span id="page-8-0"></span>**\newtheorem**{lemme}[theo]{Lemme} *% numérot° commune*

**\theoremstyle**{definition} **\newtheorem**{defini}{Définition}

```
\theoremstyle{remark}
\newtheorem*{exemple}{Exemple}
```
[Ces nouveaux enviro](#page-4-0)nnements sont illustrés en page suivante. [Leur affichage est ici m](#page-6-0)odifié par le mode présentation (pas de [numérotation,](#page-8-0) etc).

p. **35**

## Pl[an](#page-11-0)

- 1 Introduction à LATEX
- 2 Saisie du texte simple
- 3 Documents structurés
- 4 Formules mathématiques
- 5 Images et figures
- 6 Bibliographie avec Bib(la)tex
- 7 Présentations avec Beamer

## Théorèmes : utilisation

\begin{defini} La vie e **\begin**{lemme}[Pascal] Je pense, donc je sui **\end**{lemme} \begin{theo} Achille do

Définition La vie est ailleurs.

Lemme (Pascal) *Je pense, donc je suis.*

Théorème *Achille double la tortue.*

#### Inclure une image

# **Inclusion simple**

Pour inclure le fichier photo.

\usepackage{graphicx} **% \begin**{document} \includegraphics{img/ **\end**{document}

#### **Attention**

- $\triangleright$  Le chemin s'écrit à la no
- $\blacktriangleright$  Il vaut mieux utiliser un éviter " $C/Program files/$
- $\blacktriangleright$  Les formats reconnus son Gimp ou Inkscape (logici

## Inclusion avancée

```
\includegraphics[width=3cm]{img/photo}
\includegraphics[scale=0.20,angle=45]{img/photo}
```
<span id="page-9-0"></span>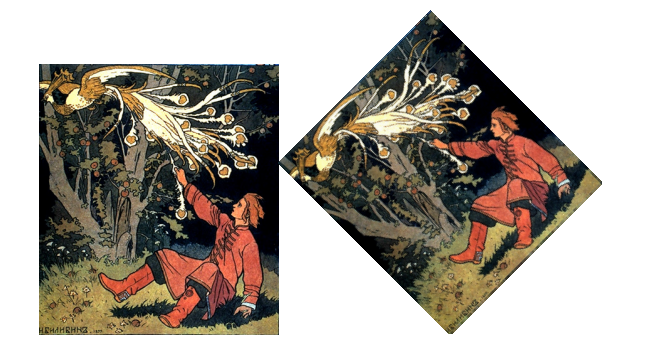

[L'extension](#page-6-0) *wrapfigure* permet d'avoir une image habillée (le texte [s'écoule à côté\)](#page-8-0).

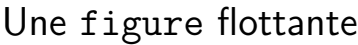

```
\begin{figure} % ajoute
  \includegraphics[heig
  \operatorname{L'oiseau} de
  \label{fig-bilibin}
\end{figure}
\listoffigures % Insère
```
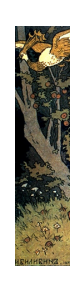

 $FIG.$ :

# Le principe de  $Bib(la)$ tex+

- $\blacktriangleright$  BibTeX définit un format enregistrées dans des fich
- $\triangleright$  LAT<sub>E</sub>X charge une ou plus
- ▶ LATEX n'affiche que les ré

Exemple de fichier .bib Ce fichier contient une seule e

```
@BOOK{latexbook,
   author = "Leslie Lamp
```

```
title = "\{\text{LaTeX}: Apublicer = "Addison-year = 1986
```
Texmaker facilite cette saisie

}

p. **39**

p. **37**

# Pla[n](#page-10-0)

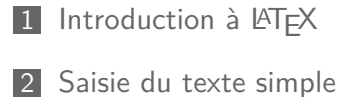

- 
- 3 Documents structurés
- 4 Formules mathématiques
- 5 Images et figures
- 6 Bibliographie avec Bib(la)tex
	- **Principe**
	- **D** bibtex
	- **biblatex**
- 7 Présentations avec Beamer

## Gestion de la bibliographie

- ▶ En pratique, on n'écrit pas de fichier . bib
- <span id="page-10-0"></span>▶ On utilise un logiciel spécialisé
	- ▶ Zotero, logiciel libre qui s'intègre au navigateur web http://www.zotero.org/
	- ▶ JabRef, logiciel libre http://jabref.sourceforge.net/
	- ▶ Autres logiciels (Endnote, etc)
- ▶ On exporte au format BibTeX

Alternative pour intégrer ces sources dans LaTeX : Bibtex [L'outil tradition](http://www.zotero.org/)nel Biblatex Le challenger

# Bibliographie en LATFX (bibtex)

Citer et référencer

1. Dans le document, citer les références par leurs identifiants.

Voir **\cite**{latexbook}.

Pour des citations incluant un texte à côté de la référence :

La démo est dans **\cite**[page 9]{autreref}.

2. Compiler avec  $|F11|$  (bibtex) puis  $|F1|$  (latex)

# Bibliographie en LATEX (bibter) Préparer le document

1. *Dans le préambule*, chois Par exemple, insérer :

#### \bibliographystyle{

 $2.$  En fin de document, liste bibliographie doit s'affich

#### \bibliography{bibpr

- $\blacktriangleright$  Extension natbib (Scienc Commandes \citet, \c
- $\blacktriangleright$  Extension jurabib (Sciene
- ▶ Autres sur CTAN : http://www.ctan.org/

#### p. **43**

# Bibliographie en  $\mathbb{A}$ T<sub>F</sub>X (bib

Dans le préambule :

\usepackage{csquotes} *%* \usepackage[style=autho \addbibresource{mabibli

Dans le document, citer les ré  $Voir~\cite{latexbook} d$ et **\citeparen**[9--12] {au

Là où doit s'afficher la bibliog **\printbibliography**

## Dans TeXMaker

- $\triangleright$  Vérifier dans Options / bib(la)tex est à : bibla
- $\blacktriangleright$  | F6 | (pdflatex), | F11 | (bi

#### <span id="page-11-0"></span>p. **45** Compléments sur BibLTFX Styles de citation ▶ 24 styles par défaut, avec options ▶ Principaux : numeric, alphabetic, authoryear, authortitle, verbose, reading ▶ Styles de biblio (idem) Voir aussi : ▶ La documentation de biblatex ▶ [Sa cinquantai](#page-0-0)ne d'exemples [Forcer l'affichage d](#page-2-0)es références non citées **\nocite**[{cettte-r](#page-4-0)ef-la,et-celle-ci} **[\nocite](#page-6-0)**{\*} *% tout afficher* Plan 1 Introduction à LATFX 2 Saisie du texte simple 3 Documents structurés 4 Formules mathématiques 5 Images et figures 6 Bibliographie avec  $Bib(la)$ **7** Présentations avec Beame

p. **47**

# Pr[ésentations avec Bea](#page-11-0)mer (aperçu)

L'essentiel des commandes LATEX reste valable, mais leur rendu est souvent modfié. Le beameruserguide.pdf est excellent.

Préambule

**\documentclass**{beamer} *% classe beamer*

**\usepackage**[utf8]{inputenc} **\usepackage**[T1]{fontenc}

```
\title[\LaTeX]{Découvrir \LaTeX}
\author{Moi-même}
\institute{Here and there} % beamer only
\date{juin 2020}
```
Présentations avec Beame

**\begin**{frame} **\titlepage \end**{frame}

```
\begin{frame}
  \frametitle{Mise en a
  \begin{itemize}
    \item Une présentat
    \left\{ \right\} qui contient
    \item qui contient\dots
  \end{itemize}
\end{frame}
```
- $\blacktriangleright$  L'environnement frame.
- $\blacktriangleright$  La commande \frameti
- $\blacktriangleright$  La commande \pause permet

#### Plan

- 1 Introduction à LATEX
- 2 Saisie du texte simple
- 3 Documents structurés
- 4 Formules mathématiques
- 5 Images et figures
- 6 [Bibliographie a](#page-0-0)vec Bib(la)tex
- 7 [Présentations av](#page-2-0)ec Beamer

# Les successeurs : X<sup>T</sup>FX et LuaTFX

#### Avantages

- ▶ Ils peuvent utiliser les polices du système (TTF, OTF).
- ▶ Les textes en UTF-8 sont totalement tolérés. Exemple : 万歳 Товарищ Il faut bien sûr choisir des polices acceptant ces caractères.

#### Inconvénients

- ▶ Ce sont des travaux en cours, parfois instables.
- $\triangleright$  Quelques paquets de LATEX sont incompatibles.
- ▶ XनTEX et LuaTEX convergent, mais sont encore incompatibles.

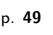

# Écrire ses propres macros

Commandes simples Définition de raccourcis avec

#### \newcommand{\ll}{logici \newcommand{\bibi}{\tex

Commandes à paramètres [1] pour déclarer *un* paramètr

**\newcommand**{**\fichier**}[1]*%*  ${\text{blue} !40 !b1}$ 

Appel de cette macro :

Le fichier \fichier{/usr

# Conseils

## Se construire un modèle LAT

- $\blacktriangleright$  Charger les extensions ut
- $\blacktriangleright$  Inclure quelques exemple
- ▶ Commenter le tout

#### Pour chaque document

- $\blacktriangleright$  Commencer par la struct
- ▶ Ajouter du contenu en se présentation
- $\blacktriangleright$  Utiliser des macros séma
- $\blacktriangleright$  Quand le contenu est fixe

## Informations utiles

Pour garder le contact : francois.gannaz@silecs.info

Les documents utilisés sont disponibles en ligne : http://silecs.info/formations/latex/

- ▶ Transparents
- ▶ Corrections des travaux pratiques
- ▶ Documents de référence

#### p. **53**

## Licence Creative Commons

- ▶ Vous êtes libre de
	- $\blacktriangleright$  partager reproduir
		- ▶ remixer adapter l'
		- $\blacktriangleright$  d'utiliser cette œuvre
- $\blacktriangleright$  Selon les conditions suiva
	- **Attribution** Vous indiquée par l'auteur d pas d'une manière qui approuvent votre utilis
		- ▶ Partage à l'identique adaptez cette œuvre, création que sous une

http://creativecommons.org

© 2012-2017 François Gannaz <